## **Sneltoetsen**

Met sneltoetsen kun je acties op je computer in gang zetten zonder de muis te hoeven gebruiken. Je hoeft minder te zoeken en te kijken en dat scheelt je op een (werk)dag veel energie.

Op het eerste gezicht lijken de sneltoetsen onhandig. Je moet ze onthouden en zoeken op je toetsenbord. Maar als je ze vaker gaat gebruiken, merk je dat het steeds makkelijker gaat. Op een gegeven moment gaat het bijna automatisch en wil je niet meer zonder!

#### **Microsoft Windows algemeen**

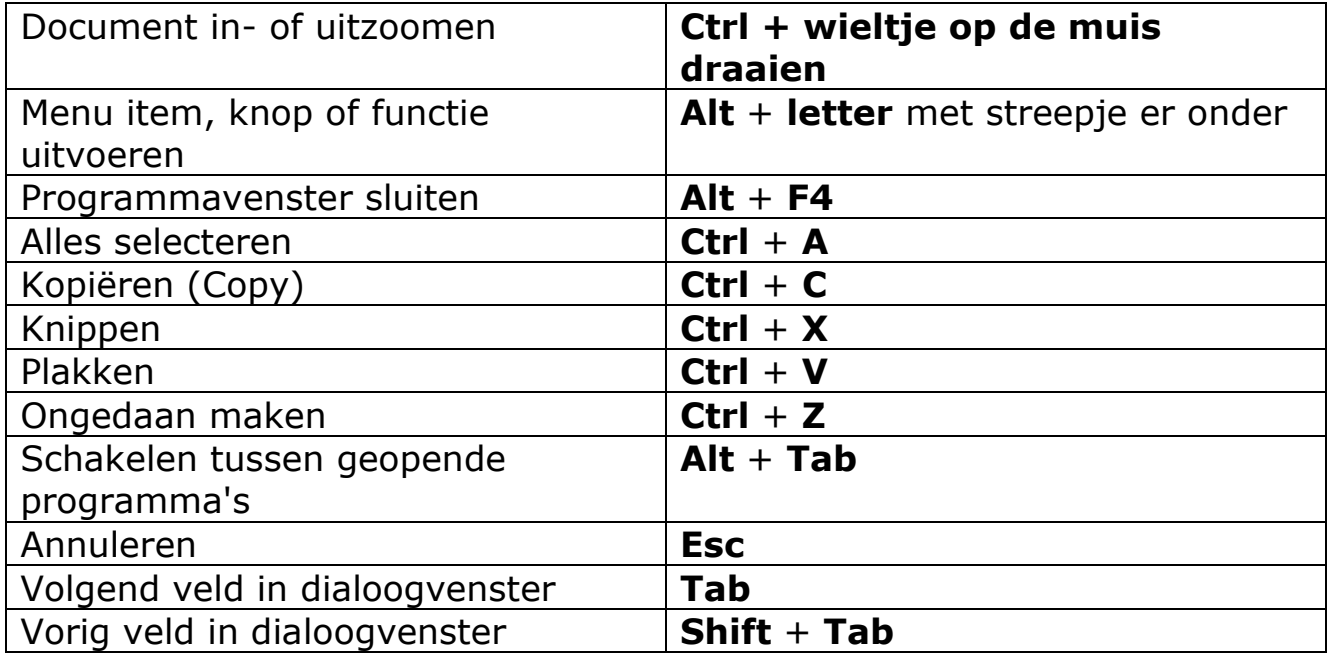

### **Microsoft Office**

- Open het document of de e-mail
- Word
	- Ga naar de menubalk Start, optie Controleren
	- Selecteer Voorlezen met de muis of met de sneltoets Alt + Ctrl + **Spatiebalk**
- Outlook
	- Ga naar menubalk Bericht, optie Spraak
	- selecteer Voorlezen met de muis of met de sneltoets Alt + Ctrl + **Spatiebalk**

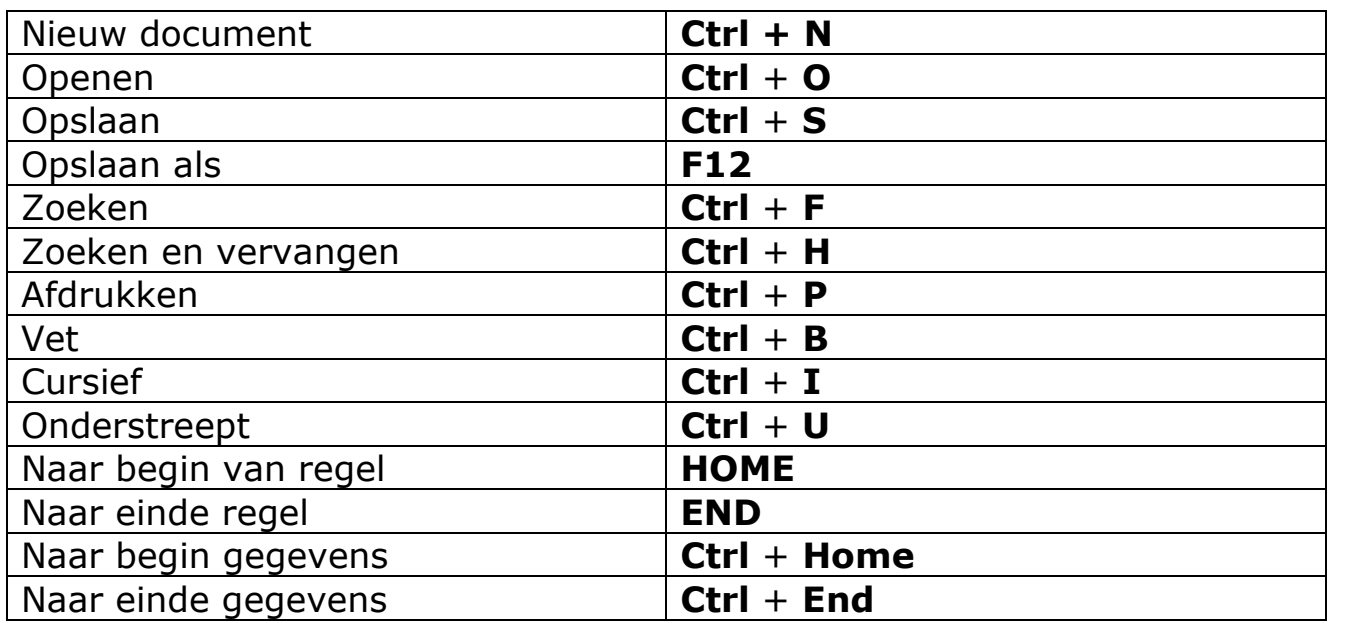

#### **Microsoft Outlook**

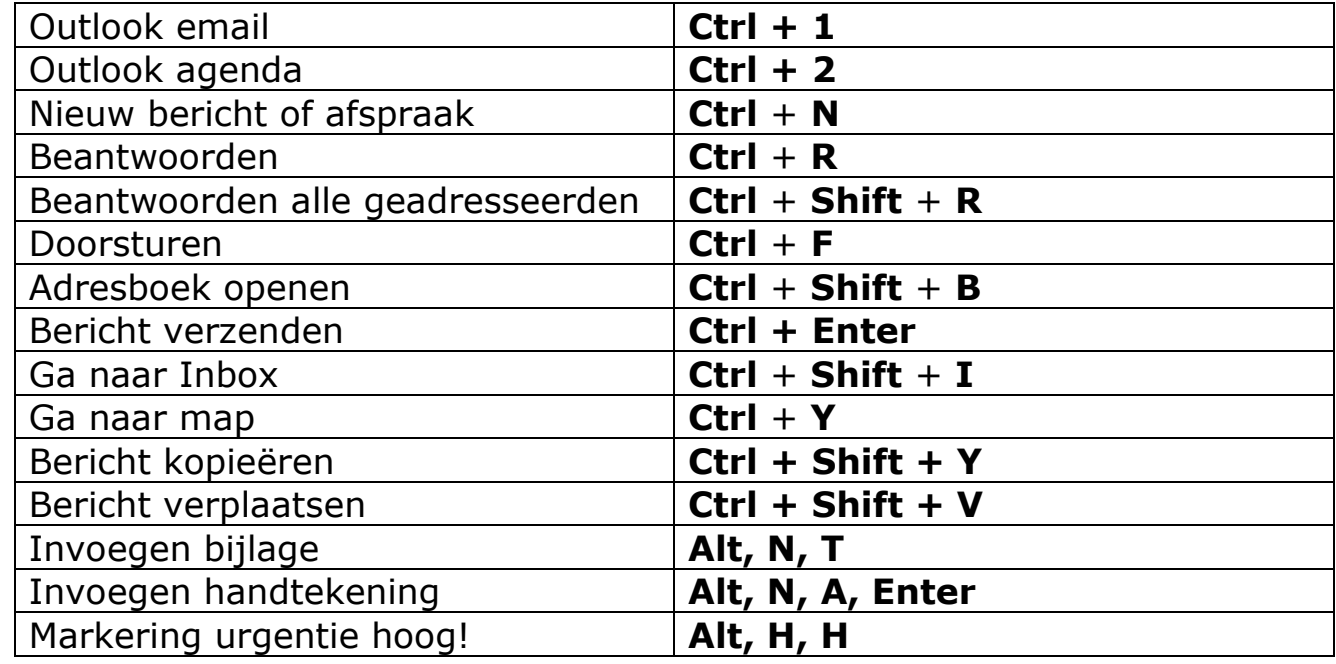

## **Voorlezen**

Tekst van een beeldscherm of van papier lezen kost veel energie. Soms is het fijn als de computer jou de tekst voorleest. Je gunt je ogen dan even rust.

### **Word en Outlook 2019**

Een menu met knoppen verschijnt rechts op het scherm: Vorige, Afspelen, Volgende, Instellingen en Stoppen

Bij Instellingen, is er een submenu voor 'Leessnelheid' en 'Stem kiezen'. Het is hier alleen mogelijk om de stemmen te kiezen die aan de taal van het document zijn gekoppeld. Het document wordt hardop voorgelezen in de taal die is ingesteld.

Om te switchen tussen een Nederlands of Engelstalig document, moet het document in de juiste taal zijn ingesteld. Dat kan bij Taal controleren in de menubalk Controleren, Taal, Correcte taal instellen.

#### **Sneltoetsen**

- Starten of afsluiten voorlezen: Ctrl  $+$  Alt  $+$  spatiebalk
- Onderbreken of verder lezen:  $Ctrl + spatial$
- Versnellen snelheid lezen: Alt + pijl-rechts
- Vertragen snelheid lezen: Alt + pijl-links
- De vorige en/of volgende alinea lezen: Ctrl + pijl-links en/of Ctrl + pijl-rechts

#### **Word en Outlook 365**

- Open het document of de e-mail
- Word
- Ga naar de menubalk Beeld en seluitende lezer selecteer 'Insluitend lezer' met de muis
	-

- Outlook
	- Klik rechts bij Meer acties op Weergeven en Weergeven in Insluitend lezer.

Een menu met knoppen verschijnt onderaan de tekst: Afspelen, Afbreken

Het document wordt hardop voorgelezen in de taal die is ingesteld. Om te switchen tussen een Nederlands of Engelstalig document, moet het document in de juiste taal zijn ingesteld. Bij de Instellingen voor stem kan de snelheid en de stem worden gekozen (man, vrouw).

# **Bartiméus: Toegankelijk werken in Windows** Tips over sneltoetsen, vergroten en voorlezen

#### **Sneltoetsen**

• Onderbreken of verder lezen: Ctrl + spatiebalk

#### **Voorlezen van een website of PDF in Microsoft Edge**

- Open website of een PDF-bestand in Microsoft Edge.
- Het bestand wordt met een eigen interface geopend.
- Met de knop 'Hardop voorlezen' wordt het bestand voorgelezen en er wordt een nieuwe menubalk weergeven met de knoppen: Vorige alinea voorlezen, Verdergaan met hardop voorlezen/Onderbreken, Volgende alinea voorlezen.

Bij de Spraakopties zijn er de opties: snelheid en Stem kiezen. Alle talen van Microsoft zijn aanwezig. De functie Hardop voorlezen kan tussen de talen switchen, ook als het woordenboek niet in Word is geïnstalleerd.

#### **Sneltoetsen**

- Starten of afsluiten voorlezen: Ctrl + Shift + u
- Onderbreken en/of verder lezen: Ctrl + Shift + u

## **Windows vergrootglas**

Wist je dat Windows eigen vergrotingssoftware heeft? Die kan je gewoon in Windows openen:

- Druk op de Windowstoets
- Typ in: 'vergrootglas'
- Open de app Vergrootglas

#### **Sneltoetsen**

- Vergrootglas openen: Windowstoets + plusteken
- Vergrootglas afsluiten: Windowstoets + escape
- In- en uitzoomen als vergrootglas is ingeschakeld: Windowstoets + plusteken of minteken
- In- en uitzoomen als vergrootglas is ingeschakeld: Control + Alt + muiswiel
- Kleuren omdraaien: Control + Alt + I
- Hele scherm vergroten: Control + Alt +  $F$
- Voorlezen starten, onderbreken en hervatten: Control + Alt + Enter
- Voorlezen stoppen: Willekeurige toets

 $A^{\wedge}$  Hardop voorlezen